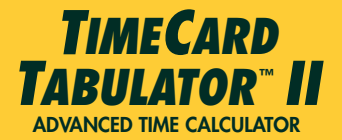

# **Model 9530** Pocket Reference Guide

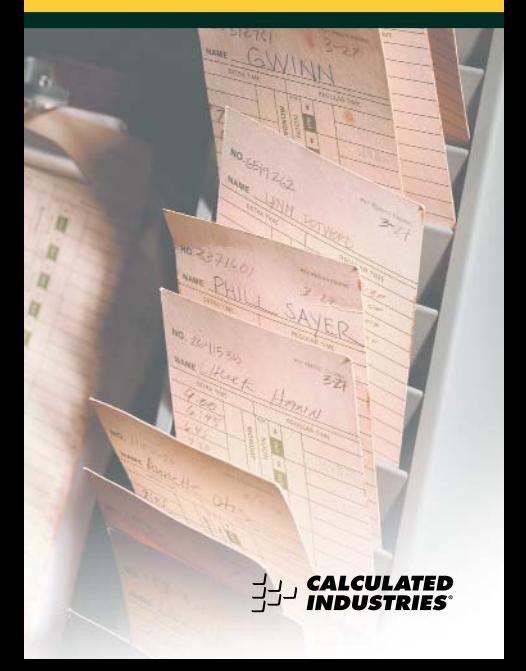

#### **INTRODUCING TIMECARD TABULATOR™ II**

The *TimeCard Tabulator II* calculator has been designed to simplify payroll time calculations.

- *Calculates employee hours and pay based on In and Out punch times*
- *Features automatic rounding and break periods*
- *Works with 12- and 24-hour time card recorder systems*
- *Performs time math operations and converts from one time format to another*
- *Features built-in stopwatch/timer with lap and split time functions*
- *Performs standard math functions*
- *Battery saving Auto Shut-off*
- *User definable Preference Settings.*

## **TABLE OF CONTENTS**

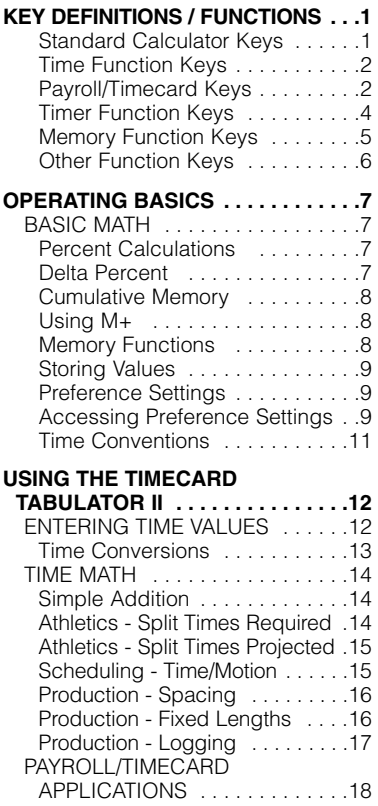

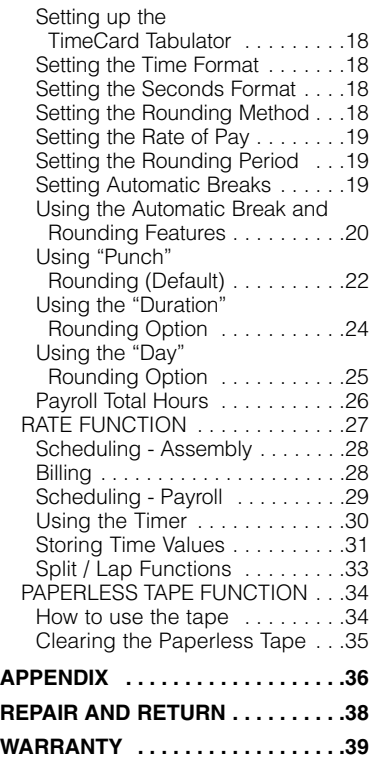

### **KEY DEFINITIONS / FUNCTIONS**

#### **Standard Calculator Keys**

#### o – **On/Clear**

Turns power on. Pressing once clears the display. Pressing twice clears all temporary values.

#### $\overline{O}$   $\overline{O}$   $\overline{$

Turns all power off, clearing all non-permanent registers.

#### **Red** – Recall

Used to recall stored values.

#### s – **Store**

Used to store values.

#### Com<sup>-</sup> Convert

Used to convert between time formats or to access second functions.

#### 0 **through** 9 **and** •

Keys used to enter digits.

### 8 – 8 <del>0</del> 0

Basic arithmetic operation keys.

#### % – **Percent Key**

Four function (+–x÷) percent key.

#### Com<sup>2</sup> – Delta Percent

Calculates the percentage difference between two numbers.

#### H– **Hour**

Enters/converts to decimal hours or Hour: Minute: Second (H:M:S) time formats. Repeated presses will toggle between formats.

#### **Min** – Minute

Enters/converts to decimal minutes or Minute: Second (M:S) time formats. Repeated presses will toggle between formats.

#### ß– **Seconds**

Enters/converts to seconds.

#### : – **Time Unit Separator**

Used as a separator for entering times. Also switches a value to 24 hour format.

#### C : – **24 Hr** (**12/24 Hr)**

Converts time value to 24 hour (military) time format.

#### **AM**

Designates entry as AM.

#### PM

Designates entry as PM.

#### **Payroll/Timecard Keys**

**in** – "Clock In" Key Enters the "clock in" time.

### u – **"Clock Out" Key**

Enters the "clock out" time.

#### N– **Next Employee**

Prepares the *Time Card Tabulator II* for acceptance of new employee data.

#### **Emplis** – Employee Hours Key

A multifunction key used to display the following:

- 1) Accumulated "In" and "Out" hours
- 2) Total employee hours
- 3) Gross employee pay (based on stored rate of pay).
- 4) Also used to directly enter the total hours for a day.

#### *PRIII* – Payroll Total Hours

Sums and displays the total hours worked by all employees. This total is cleared when the calculator is turned off or reset.

#### R– **Rate**

Multiplies a numerical or time value by the rate or temporarily overrides a stored rate.

*Note: When entering a math string, Read pressed after a unitless value will override the previous rate. For example, if you enter* 2 • 5 H x 1 0 R*, 10 is used as rate instead of stored value.*

#### Son **Roa** – Store Rate

Permanently stores a unitless value as a rate. You may clear the value by performing a "Clear All" (Comp  $\boxtimes$ ) or replace it with another value.

### **Break** – Automatic Break

Enters a permanent time value that is automatically subtracted from the "In" and "Out" register totals, or when a key. If entries are not defined as time value is entered by pressing the Emplit values, an error occurs.

#### ® – **Automatic Rounding**

Permanently stores the rounding value for the accumulated day hours. Typical rounding values are 6 minutes (0.1 of an hour) and 15 minutes (0.25 of an hour). The calculator can be set to round the:

- 1) Actual clock "In" and "Out" times
- 2) Time span between the "In" and "Out" times

3) Total day hours.

See *"Preference Settings*".

#### **Timer Function Keys**

#### S– **Split / Lap Function**

Pauses the timer display, without stopping the timer. If the S/LP preference is set to the "Split" option, the total time elapse from the start of the timer to the moment the Step key is pressed will be displayed. If set to the "Lap" option, the elapsed time between presses of Sico is displayed.

#### **Timer** – Stopwatch / Timer

Used to access the Stopwatch/Timer Function.

#### **Memory Function Keys**

#### s 0 - **Cumulative Memory** Adds and stores diplayed value to M+.

 $S$  1  $\Box$  - 9

Enters and stores a value in Memory registers 1 - 9. Press **Sof**, then the number key representing the Memory register in which you want the value stored.

$$
\mathbb{R} \mathbb{I} \quad \mathbb{O} \quad \mathbb{Q}
$$

Recalls values stored in Memories  $0 - 9.$ 

 $(0)$  Son  $(1)$  -  $(9)$ 

Clears the value from Memory register coinciding with the number key (1-9) pressed.

 $Com \bigoplus$ 

Clears Memory registers 0 through 9.

#### Conv Stor (0)

Subtracts the displayed value from M+.

#### **Red** Red

Clears and displays M+.

#### Conv RcI

Clears M+ without changing the display.

### **Other Function Keys**

#### **Preference Settings**

Used to access the preference settings. Repeated presses will cycle through the various preferences. Once in the preference setting mode, the  $\Box$  and  $\Box$  keys are used to change preference options.

#### $Conv \oplus -1/x$

Finds the reciprocal of a number  $(e.q., 8)$  **Conv**  $\bigoplus$  0.125).

#### Conv **83** – Clear All

Clears all values and returns all settings to their default values.

#### **Ral**  $\Theta$  – Paperless Tape

Accesses the Paperless Tape mode, which keeps track of your last 20 entries.

#### Com  $\blacksquare$  – Change Sign

Toggles the sign of the displayed value to positive or negative.

### **OPERATING BASICS**

#### **BASIC MATH**

Your calculator uses standard chaining logic, which simply means that the calculations are made in the order entered.

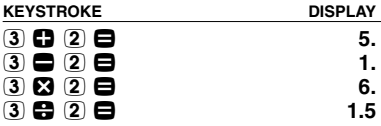

#### **Percent Calculations**

The percent  $\mathbf{\Omega}$  key is used for finding a given percentage of a number or for working add-on, discount or division percentage calculations.

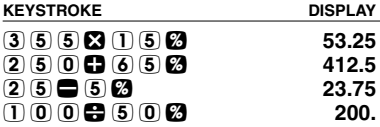

### **Delta Percent**

The  $\Delta\%$  function finds the percent change between two values. The  $\blacksquare$ key must be pressed to complete the calculation.

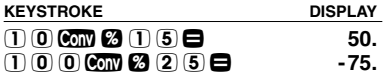

### **Cumulative Memory (M+)**

 $\overline{SO_4}$  (0) (M+) is a cumulative memory in which values of the same convention can be added. It has the following special keystrokes (in addition to those defined above):

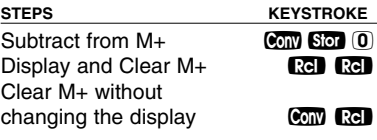

### **Using M+**

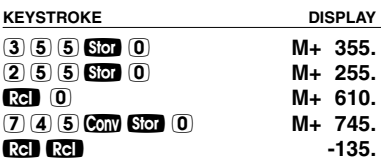

### **Memory Functions**

The *TimeCard Tabulator II* can store and recall up to nine separate non-cumulative Memory values. When a value is stored in Memory, that value does not change until it is revised or the calculator is reset. Values can be stored in any format.

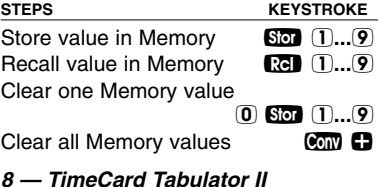

#### **Storing Values**

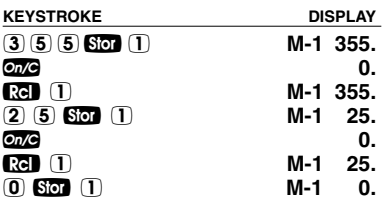

#### **Preference Settings**

The *TimeCard Tabulator II* includes user-selectable preference settings that allow you to customize the calculator for your specific needs or special situations. To access the preference settings, simply press the **Pea** key. Repeated presses of this key will scroll through the various options which may be altered by pressing  $\boldsymbol{\Theta}$  or  $\boldsymbol{\Theta}$  keys.

#### **Accessing Preference Settings**

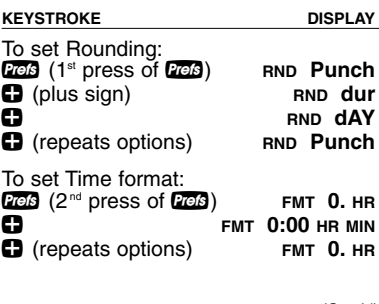

*(Cont'd)*

*(Cont'd)*

To set Timer format: Prefs  $(3<sup>rd</sup>$  press of Prefs) **TMR 0:00:00.0 HR MIN SEC C** TMR 0:00:00.00 HR MIN SEC + **TMR 0:00:00 HR MIN SEC**  $\bullet$  (repeats options) **TMR 0:00:00.0 HR MIN SEC** To set Split / Lap format: **PEB** (4<sup>th</sup> press of **PEB**) **S/LP SPLIt**<br> **CD** S/LP **I** AP + **S/LP LAP**  $\bullet$  (repeats options) To set Timer Buzzer: **P (5<sup>th</sup> press of P 3)** BUZZ On<br>**C** BUZZ OFF + **BUZZ OFF** + (repeats options) **BUZZ On** To set Key Beep: **P (6<sup>th</sup> press of P 3)** BEEP **OFF**<br>**C** BEEP On BEEP On<br>BEEP OFF **B** (repeats options) To set Time format: **Peb** (7<sup>th</sup> press of **Prefs**) **RATE 0.00**<br>**RATE 0. C**<br>**RATE** 0.0000000<br>**RATE** 0.00000000 + **RATE 0.0000000**  $\bullet$  (repeats options) To set Seconds Display: **PEB**  $(8<sup>th</sup>$  press of **PEB SECS OFF**<br>**CD** SECS **On** + **SECS On** + (repeats options) **SECS OFF**

### **Time Conventions**

When you are dealing with time, there are actually two kinds of time values that must be considered:

- 1. Points in Time: 9:22 AM, 5 PM
- 2. Time Periods: 37 Minutes, 45 Seconds

The time math rules are as follows:

### **Addition**

Period + Period = Period **3 Hrs. + 22 Min. = 3 HR 22 MIN**

 $Point + Period = Point$ 

**9 AM + 22 Min. = 9:22 AM**   $Point + Point = Error$ 

*Note: You cannot add two points in time as the result would be meaningless.* 

#### **Subtraction**

Period – Period = Period **3 Hrs. – 22 Min. = 2 HR 38 MIN** Point – Period = Point **9 AM – 22 Min. = 8:38 AM**  Point – Point = Period **9 AM – 8:30 AM = 30 MIN**  Period – Point = Error *Note: When subtracting one point in time* 

*from another, it's best to enter the "later" time first, then subtract the earlier time.* 

*(Cont'd)*

*(Cont'd)*

#### **Multiplication**

Period x Period = Error Point  $x$  Period = Frror Point  $x$  Point  $=$  Frror Period x Number = Period **9 Hrs. X 3 = 27 HR** Point x Number = Error

### **Division**

 $Period \div Period = Number$ **9 Hrs. ÷ 9 Min. = 60 (9 min. segments)**  $Period \div$  Number = Period **9 Hrs. ÷ 60 = 9 MIN**  $Period \div Point = Error$ Point ÷ Period = Error  $Point \div$  Number = Frror  $Point \div Point = Error$ 

### **USING THE TIMECARD TABULATOR II**

Before You Continue . . .

Unless otherwise stated, the examples in this manual are to be done with the calculator set to its default values. *Press* C<sub>*m</sub>*  $\Omega$  *to set all values to their*</sub> *default settings.*

### **ENTERING TIME VALUES**

Using *TimeCard Tabulator II*, you can easily perform time math and payroll functions. Time values are entered as you say them, with the largest time unit entered first. The examples below show the different methods used to enter time values.

**KEYSTROKE** DISPLAY

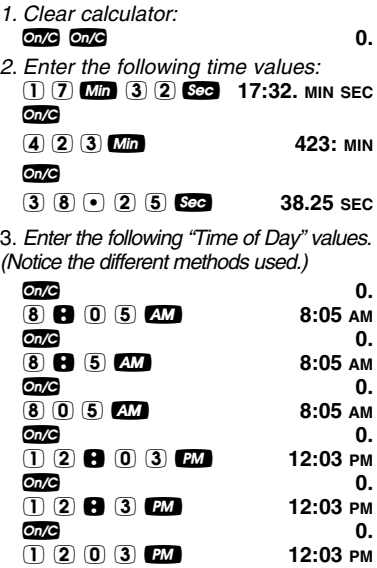

#### **Time Conversions**

One of the most useful functions of the *TimeCard Tabulator II* is its ability to convert between all time formats with the touch of just two keys:  $\circled{cm}$  and any of the time unit keys:  $\mathbf{H}$  **Min** or **Sec**.

> *User's Guide — 13 (Cont'd)*

*(Cont'd)*

*Convert 3 hours, 30 minutes to other formats:*

**KEYSTROKE DISPLAY**

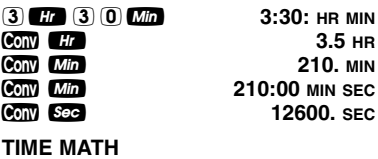

#### **Simple Addition**

*Add the following time values:*

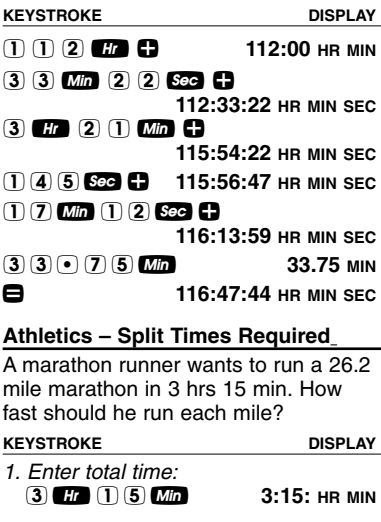

*2. Divide by miles:*  $26020$ **0:07:26.56 HR MIN SEC**

#### **Athletics– Split Times Projected**

In the 800-meter freestyle, a swimmer has just completed 200 Meters (or 25% of the race) in 2 minutes 11.35 seconds. If his pace holds up, what will his final time be?

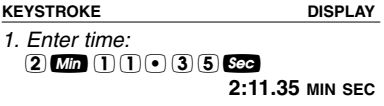

*2. Divide by % completed:* ÷25% **8:45.40 MIN SEC**

#### **Scheduling – Time/Motion**

A data entry clerk can process 17 forms in ten minutes. How long will it take to process 1,250 forms?

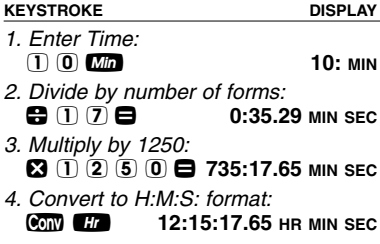

A radio advertiser wants to air 15 evenly spaced spots during the morning hours of 6 AM – 10 AM. Find the number of minutes between spots, and the times for the first few spots.

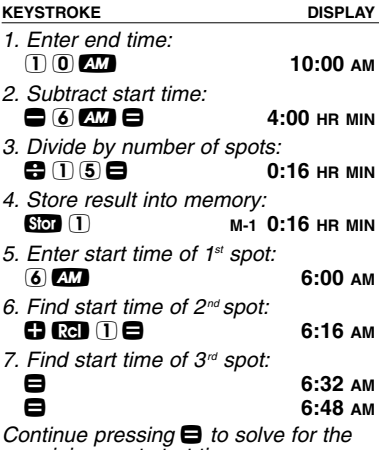

*remaining spot start times.*

#### **Production – Fixed Lengths**

You have a 22 minute demonstration video which is set to automatically repeat. If the rewinding takes another 90 seconds, how many times will the tape replay in eight hours?

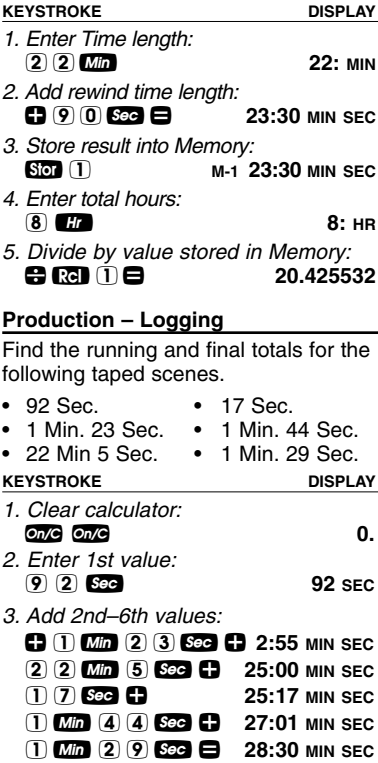

### **PAYROLL/TIMECARD APPLICATIONS**

#### **Setting up the Timecard Tabulator**

Before you total up your first time card, there are the following items to be considered when setting up your *TimeCard Tabulator II*:

- 1) Time format
- 2) Seconds display (On of Off)
- 3) Rounding method
- 4) Rounding period
- 5) Automatic breaks
- 6) Rate of pay

#### **Setting the Time Format**

Normally, the payroll daily and total hours are shown in the decimal format (e.g., 7.75 HR, 8.25 HR, 4.5 HR). By changing the preference setting, you may change this value to H:M:S format.

#### **Setting the Seconds Format**

The *TimeCard Tabulator II* is set not to display seconds as part of the time calculation results. This can be reversed by changing the Preference setting.

### **Setting the Rounding Method**

There are three available rounding methods that can be set by changing the Preference setting. The default for this value is "Punch."

### **Setting the Rate of Pay**

*TimeCard Tabulator II* will store a rate of pay to be used while calculating gross salary or as a price per unit time value.

To enter a rate of pay (wage), enter the per hour wage then press Son Rate.

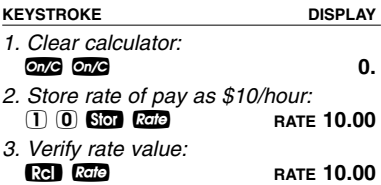

#### **Setting the Rounding Period**

*TimeCard Tabulator II* arrives with no rounding period set (0 minutes). This setting may be changed by entering the time period (typically 6 min. which is 0.1 hour, or 15 min. which is 0.25 hour) then press the **B** key. The following example demonstrates this:

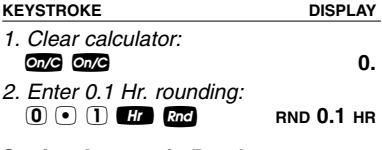

#### **Setting Automatic Breaks**

Typically breaks are a set time amount and are not considered compensated time. For example, many firms do not

*(Cont'd)*

*(Cont'd)*

require employees to punch out for lunch breaks. To automatically deduct the amount of uncompensated time from the total hours of the day a "Break" value may be set and stored until revised or the calculator is reset. The following steps show how to enter or revise the "Break" value:

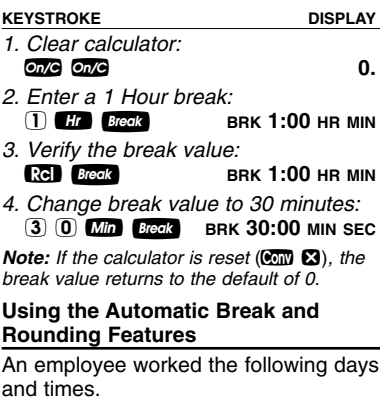

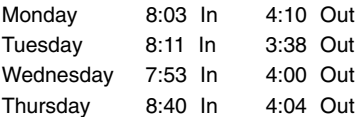

Assuming a 30 minute lunch and 15 minute rounding value, find the hours worked and the total pay at \$8.50 per hour.

**KEYSTROKE DISPLAY** 

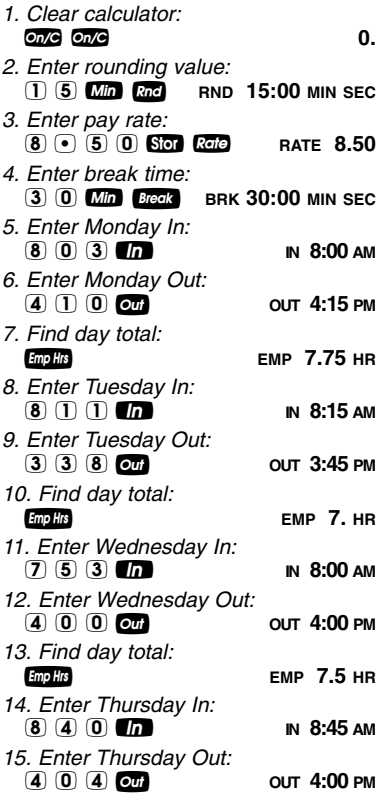

*User's Guide — 21 (Cont'd)*

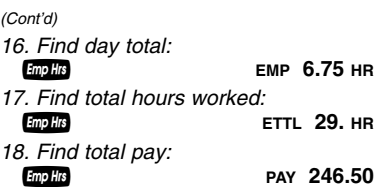

### **Using "Punch" Rounding (Default)**

Find the daily hours for the following clock times.

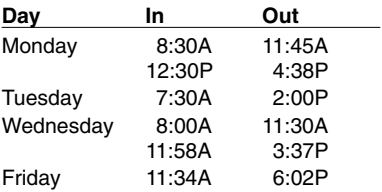

Assume a 6 minute "Punch" rounding with no automatic breaks.

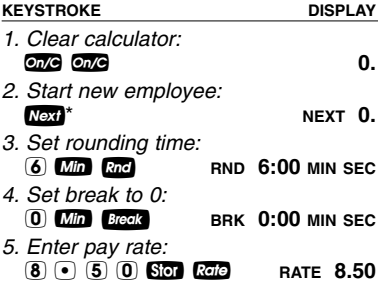

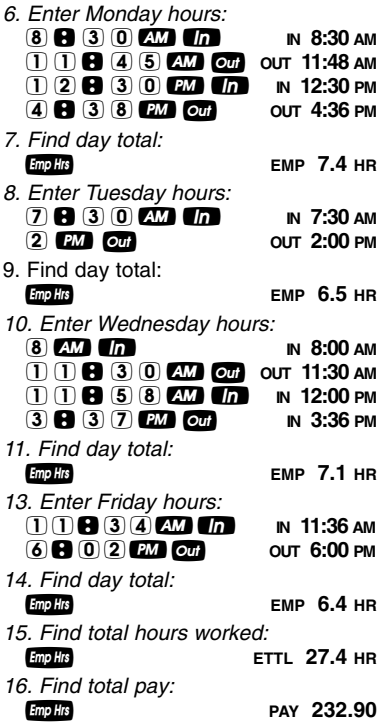

\*When finished entering the first employee's hours, prepare for the next employee by pressing Next. This clears the time entries but the settings remain unchanged.

#### **Using the "Duration" Rounding Option**

Using the same time values and settings as the previous example, find the total hours and pay using the "duration" rounding method and a wage of \$10.50 per hour.

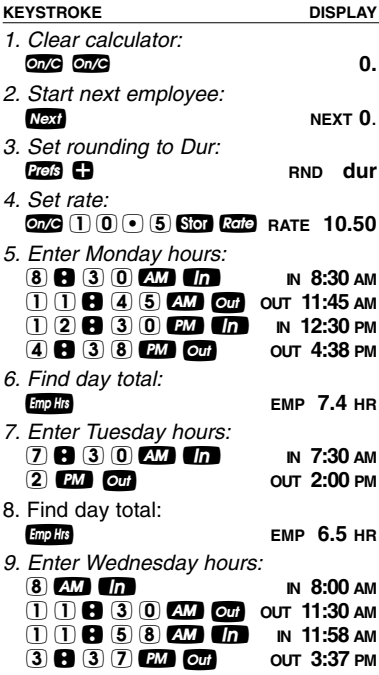

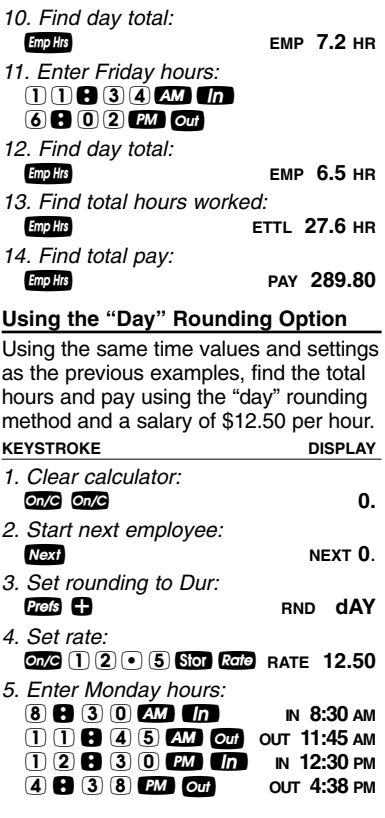

*(Cont'd)*

*(Cont'd)*

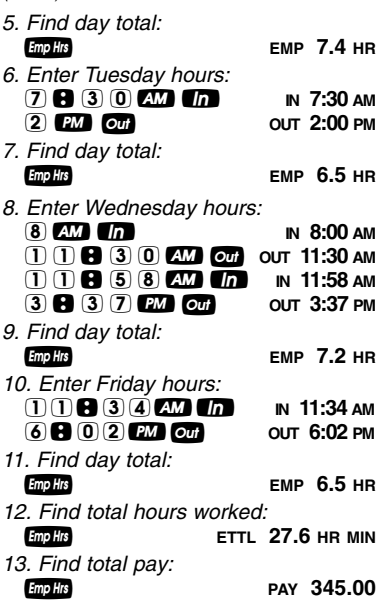

#### **Payroll Total Hours**

The  $\frac{1}{2}$  key can be used to calculate the total hours worked by all entered employees (the Next key must be pressed before entering each new employee's hours).

Find the total hours worked by all employees entered in the previous four examples (starting page 19).

*1. Find the total hours worked by all employees:*

**EXAMPLE 111:36 HR MIN** 

*2. Convert total to decimal hours (hundredths):*

Conv H<sub>r</sub> 111.6 HR

#### **Rate Function**

The Rate function is used to multiply a numerical or time value by a per-unit rate where the results are displayed as a unitless value.

#### Stor Rate

Permanently stores a unitless value as a rate. You may clear the value by performing a "Clear All" (Com **23)** or replace it with another value.

#### **Rate**

Multiplies a numerical or time value by the rate or temporarily overrides a stored rate.

When entering a math string, Role pressed after a unitless value will override the previous rate. For example, if you enter  $(2) \cdot (5)$   $\blacksquare$   $(3)$  $\overline{1}$   $\overline{0}$   $\overline{0}$   $\overline{0}$   $\overline{0}$   $\overline{1}$   $\overline{0}$   $\overline{1}$   $\overline{0}$   $\overline{0}$   $\overline{0}$   $\overline{0}$   $\overline{0}$   $\overline{1}$   $\overline{0}$   $\overline{1}$   $\overline{0}$   $\overline{0}$   $\overline{0}$   $\overline{0}$   $\overline{1}$   $\overline{0}$   $\overline{1}$   $\overline{0}$   $\overline{$ instead of the stored value.

*Note: Trying to enter a time value into the rate key causes an error.* 

### **Scheduling – Assembly**

An assembly line can produce 4.7 widgets per minute. How many can it produce in a week if it runs three 40-hour shifts per week?

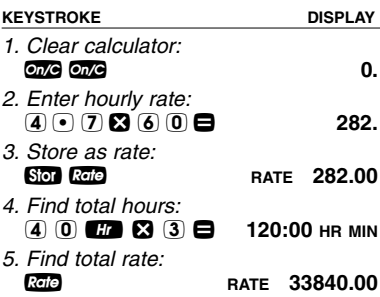

#### **Billing**

A consultant who bills at a rate of \$125 per hour has the following billing times for the month:

- 2 Hr. 20 Min. 1 Hr. 15 Min.
- 35 Min. 4 Hr. 35 Min.

Find the total hours and total bill using a temporary rate value.

*Note: Entering a time defined value into the rate register generates an error condition.*

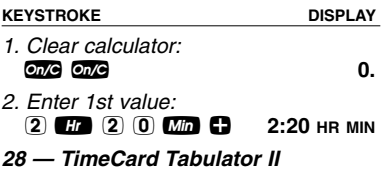

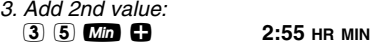

- *4. Add 3rd value:*  $(1)$   $(1)$   $(5)$   $(1)$   $(6)$   $(1)$   $(1)$   $(2)$   $(2)$   $(3)$   $(4)$   $(1)$   $(1)$   $(1)$   $(1)$
- *5. Add 4th value:*  $\overline{4}$   $\overline{4}$   $\overline{1}$   $\overline{3}$   $\overline{5}$   $\overline{0}$   $\overline{0}$   $\overline{$
- *6. Multiply by temporary rate:*  $\mathbf{23}$  (1)  $\overline{2}$  (5)  $\overline{0}$   $\overline{0}$

#### **Scheduling – Payroll**

Your part–time office assistant's time card reads as follows:

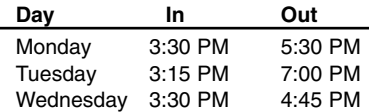

If he earns \$6.50 per hour, find the total hours worked and total gross pay:

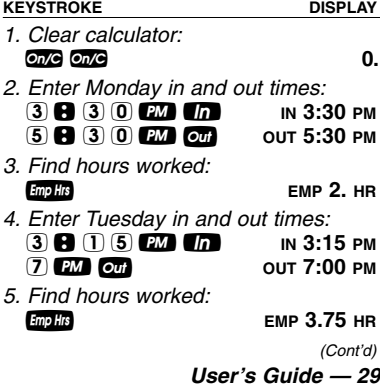

*(Cont'd)*

- *6. Enter Wednesday in and out times:*  $(3)$   $(3)$   $(0)$   $(2)$   $(1)$   $(1)$   $(3)$   $(3)$   $(2)$   $(3)$ **4 8 4 5 PM Out** OUT 4:45 PM *7. Find hours worked:* **Emp Hrs EMP** 1.25 HR
- *8. Find total hours worked:* **EmpHrs ETTL 7. HR**
- 9. Multiply by the rate:  $\overline{3}$   $\overline{0}$   $\overline{0}$   $\overline{0}$   $\overline{0}$   $\overline{0}$   $\overline{0}$   $\overline{0}$   $\overline{0}$  **RATE** 45.50

#### **Using the Timer**

The *TimeCard Tabulator II* includes a full function stopwatch/timer with buzzer and split/lap functions.

The timer can count up from zero or count down from an entered time. The display counts in whole seconds, one decimal place, or two decimal places by setting the timer preference (using the  $P =$  key).

Press the  $\bullet$  key while the timer is running and the timer will be displayed. The calculator will beep to let you know the timer is still active. The second press of the  $\bullet$  key will turn the calculator off.

#### **KEYSTROKE DISPLAY**

*1. Access timer and count up from zero:* **TMR 0:00:00.0 HR MIN SEC The GO 0:00:02.4 HR MIN SEC** 

- *2. Stop and clear the timer:* **Timer STOP 0:00:07.1 HR MIN SEC**<br> **On/C TMR 0:00:00.0 HR MIN SEC** o **TMR 0:00:00.0 HR MIN SEC**
- *3. Enter time and start countdown:*  $\boxed{2}$   $\boxed{0}$   $\boxed{0}$   $\boxed{um}$   $\boxed{3}$   $\boxed{0}$   $\boxed{0}$
- *4.Stop countdown and exit the timer:* **Timer STOP 0:01:55.0 HR MIN SEC o** n/C **o** n/C **0.**

While the timer is counting, you will see the clock symbol flashing on the bottom left of the display.

#### **Storing Time Values**

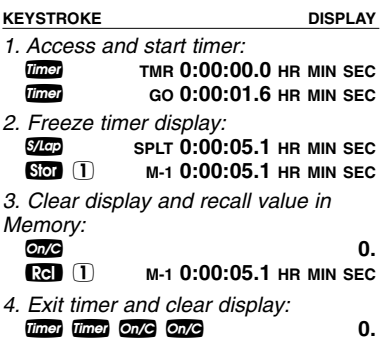

The example below uses the value stored in the previous example. If you have not already done that example, go back and complete it before performing the next example.

**KEYSTROKE DISPLAY**

*1. Recall timer value and add ten minutes:*

r 1 **M-1 0:00:05.1 HR MIN SEC**  $\bigoplus$   $\bigoplus$   $\bigoplus$   $\bigoplus$   $\bigoplus$   $\bigoplus$  0:10:05.1 HR MIN SEC **Sfor** 1 **M-1 0:10:05.1** HR MIN SEC<br> **On/C** 0. **o** *n*/**c 0 0** 

*2. Recall timer value and subtract four minutes:*

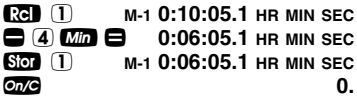

*3. Recall timer value and multiply by five:*

**rg** 1 **M-1 0:06:05.1** HR MIN SEC<br>**2** (5) **e** 0:30:25.50 HR MIN SEC **23 5 = 0:30:25.50 HR MIN SEC**<br>**SECO** (1) M-1 0:30:25.50 HR MIN SEC **Sfor** 1 **M-1 0:30:25.50 HR MIN SEC**<br> **On/C** 0 **o** *n*/**c 0 0** 

- *4. Recall timer value and divide by three:* **rg** 1 **M-1 0:30:25.50 HR MIN SEC**<br>**C** 3 **MM C**  $\bullet$  3  $\bullet$   $\bullet$
- *5. Clear Memory and display:*  $Conv + \n\begin{bmatrix}\n\frac{1}{2} & \frac{1}{2} \\
\frac{1}{2} & \frac{1}{2}\n\end{bmatrix}$

### **Split / Lap Function**

You can select whether the some key acts like a split function or a lap function through the preference settings.

Set to the SPLIT function (default). When you press the  $\mathbb{Z}$  key, the calculator will pause the timer display, and show the amount of time elapsed from the start of the timer to the time the key was pressed. The second press returns to the counter, the third press stops it again, etc.

Set to the LAP function and press the **S<sub>I</sub>** key. Display will show the amount of time elapsed from the start of the timer, to the press of the  $\frac{1}{2}$  key. Further presses of the some key will return the counter or show the time between presses.

### **PAPERLESS TAPE FUNCTION**

The "Paperless Tape" feature allows the user to display the last twenty entries. While in the Paperless Tape mode, the display will look similar to this:

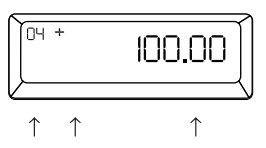

 $A =$  Sequential number of entry (01–1st entry, 02–2nd entry, etc.)

- $B =$  Math operator  $(+, -, x, \div, \% )$
- $C =$  Fntered or calculated value

#### **How to use the tape**

Δ R

#### **KEYSTROKE DISPLAY**

*1. Clear calculator and enter a string of numbers:*

 $On/C$   $On/C$   $On/C$ 4 H **+ 4:00** HR MIN<br>
5 H +  $\bullet$  9:00 HR MIN  $\overline{5}$   $\overline{m}$   $\Omega$ **6 H + 15:00 HR MIN**<br>**(7) H + B** + 22:00 HR MIN 22:00 HR MIN

*2. Access the tape feature:*

 $TTL = 22:00$  HR MIN

*3. Scroll from first value to total using*   $the$   $\bullet$   $kev$ :

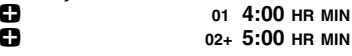

**12** 03+ 6:00 HR MIN<br>
04+ 7:00 HR MIN **04**  $^{04+}$  7:00 HR MIN + **TTL= 22:00 HR MIN**

*4. Scroll back to the last two values using the* ● *key:* 

– **04+ 7:00 HR MIN** – **03+ 6:00 HR MIN**

*5. Exit the Paperless tape and add to the string:*

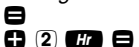

= **TTL= 22:00 HR MIN**

*Note: To exit the tape mode, you can press*  any key besides **or** , **a** or  $\bullet$ .

When you press a key to exit the tape, the calculator will display the last value entered into the tape. If the value was  $\blacksquare$ the display will show the total (**TTL =**). If there were more than one  $\blacksquare$  during the string, the last  $\blacksquare$  pressed will show as the total, and all others will be designated as subtotals (**SUB =**). The next press will begin a new tape function.

### **Clearing the Paperless Tape:**

The Paperless Tape is cleared upon:

- 1) a double press of  $\omega$ .
- 2) a Clear All  $(\mathbb{C} \times \mathbb{C} \times \mathbb{C})$ ;
- 3) the start of a new string of equations after exiting the tape function (starting with a number, not an operator); or
- 4) turning the unit off.

### **APPENDIX**

#### **Display Accuracy**

TimeCard Tabulator has a 10-digit internal accuracy with a 5/4 rounding technique for an accurate 8-digit display.

#### **Errors**

When you make an incorrect entry, or the answer is beyond the range of the calculator, it will display the word "Error." To clear an error condition you must hit the **one** button. At this point you must determine what caused the error and rekey the problem. An error will also occur if you enter a mathematical impossibility such as division by zero.

#### **Automatic Shut-off**

If left on more than eight minutes without activity, the Auto Shut-off feature shuts the calculator off. When this occurs, all values shown on the display are cleared. An activated Timer/Stopwatch disables the Automatic Shut-off<sup>1</sup>

### **Full Reset/Clear All**

Your calculator is programmed with a special two-key sequence,  $\circledast$   $\circledast$ . This key sequence clears all Memory registers and resets the calculator to its default state.

#### **Manual Reset**

If your calculator should ever freeze or "lock up," press **Reset** - a small hole located on the back of the calculator. It is recommended that you use a straightened paperclip.

#### **Battery Information**

Your calculator is powered by a single 3 volt Lithium CR-2032 battery. This should last upwards of 800 hours of actual use (1 year plus for most people). Should the display become dim or erratic, replace the battery.

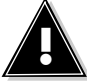

**WARNING**

*Because the batteries contain hazardous chemicals, please use caution when disposing of old batteries. Keep them away from animals and young children.*

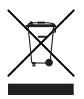

### **Warranty, Repair and Return Information**

### **Return Guidelines**

- **1.** Please read the *Warranty* in this User's Guide to determine if your Calculated Industries product remains under warranty *before* calling or returning any device for evaluation or repairs.
- **2.** If your calculator won't turn on, check the batteries as outlined in the User's Guide.
- **3.** If you need more assistance, please go to our website listed below.
- **4.** If you believe you need to return your product, please call a Calculated Industries representative between the hours of 8:00am to 4:00pm Pacific Time for additional information and a Return Merchandise Authorization (RMA).

**Call Toll Free: 1-800-854-8075**

**Outside USA: 1-775-885-4900**

**www.calculated.com/warranty**

### **Warranty**

Calculated Industries ("CI") warrants this product against defects in materials and workmanship for a period of **one (1) year from the date of original consumer purchase in the U.S.** If a defect exists during the warranty period, CI at its option will either repair (using new or remanufactured parts) or replace (with a new or remanufactured calculator) the product at no charge.

THE WARRANTY WILL NOT APPLY TO THE PRODUCT IF IT HAS BEEN DAMAGED BY MIS-USE, ALTERATION, ACCIDENT, IMPROPER HAN-DLING OR OPERATION, OR IF UNAUTHORIZED REPAIRS ARE ATTEMPTED OR MADE. SOME EXAMPLES OF DAMAGES NOT COVERED BY WARRANTY INCLUDE, BUT ARE NOT LIMITED TO, BATTERY LEAKAGE, BENDING, A BLACK "INK SPOT" OR VISIBLE CRACKING OF THE LCD, WHICH ARE PRESUMED TO BE DAMAGES RESULTING FROM MISUSE OR ABUSE.

#### **Warranty Repair Service – U.S.A.**

To obtain warranty service in the U.S., please go to the website.

A repaired or replacement product assumes the remaining warranty of the original product or 90 days, whichever is longer.

#### **Non-Warranty Repair Service – U.S.A.**

Non-warranty repair covers service beyond the warranty period, or service requested due to damage resulting from misuse or abuse.

Contact Calculated Industries at the number listed above to obtain current product repair information and charges. Repairs are guaranteed for 90 days.

#### **Repair Service – Outside U.S.A.**

To obtain warranty or non-warranty repair service for goods purchased outside the U.S., contact the dealer through which you initially purchased the product. If you cannot reasonably have the product repaired in your area, you may contact CI to obtain current product repair information and charges, including freight and duties.

#### **Disclaimer**

CI MAKES NO WARRANTY OR REPRESENTATION, EITHER EXPRESS OR IMPLIED, WITH RESPECT TO THE PRODUCT'S QUALITY, PERFORMANCE, MERCHANTABILITY, OR FITNESS FOR A PARTIC-ULAR PURPOSE. AS A RESULT, THIS PRODUCT, INCLUDING BUT NOT LIMITED TO, KEYSTROKE PROCEDURES, MATHEMATICAL ACCURACY AND PREPROGRAMMED MATERIAL, IS SOLD "AS IS," AND YOU THE PURCHASER ASSUME THE ENTIRE RISK AS TO ITS QUALITY AND PERFOR-MANCE.

IN NO EVENT WILL CI BE LIABLE FOR DIRECT, INDIRECT, SPECIAL, INCIDENTAL, OR CONSE-QUENTIAL DAMAGES RESULTING FROM ANY DEFECT IN THE PRODUCT OR ITS DOCUMENTA-TION.

The warranty, disclaimer, and remedies set forth above are exclusive and replace all others, oral or written, expressed or implied. No CI dealer, agent, or employee is authorized to make any modification, extension, or addition to this warranty.

Some states do not allow the exclusion or limitation of implied warranties or liability for incidental or consequential damages, so the above limitation or exclusion may not apply to you. This warranty gives you specific rights, and you may also have other rights, which vary from state to state.

#### **FCC Class B**

This equipment has been certified to comply with the limits for a Class B calculating device, pursuant to Subpart J of Part 15 of FCC rules.

#### **LOOKING FOR NEW IDEAS**

Calculated Industries, a leading manufacturer of special-function calculators and digital measuring instruments, is always looking for new product ideas in these areas.

If you have an idea, or a suggestion for improving this product or User's Guide, please submit your comments online at www.calculated.com under "Contact Us," "Product Idea Submittal Agreement". Thank you.

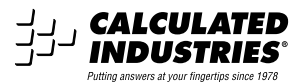

Software copyrighted and licensed to Calculated Industries, Inc. by Specialty Calculator Technologies, LLC, 2007.

Pocket Reference Guide copyrighted by Calculated Industries, Inc., 2007.

TimeCard Tabulator™ is a trademark and Calculated Industries® is a registered trademark of Calculated Industries, Inc.

ALL RIGHTS RESERVED

#### CALCULATED INDUSTRIES®

4840 Hytech Drive Carson City, NV 89706 U.S.A. 1-800-854-8075 • Fax: 1-775-885-4949 E-mail: info@calculated.com www.calculated.com

> *Designed in the U.S.A. Printed in China*

> > 8/07

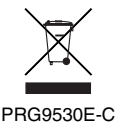